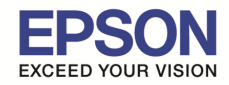

ี เครื่อง AL-C9300N ถ้าติดตั้งอุปกรณ์เสริม Duplex แล้ว หน้าต่างไดร์เวอร์กดเลือก Duplex ไม่ได้ ให้ไปเปิดการใช้งาน Duplex

วิธีคือ

1.เข ้าหน้า Devices and Printers คลิกขวาทีรุ่น **EPSON AL-C9300N** แล ้วคลิกที **Printer properties**

\_\_\_\_\_\_\_\_\_\_\_\_\_\_\_\_\_\_\_\_\_\_\_\_\_\_\_\_\_\_\_\_\_\_\_\_\_\_\_\_\_\_\_\_\_\_\_\_\_\_\_\_\_\_\_\_\_\_\_\_\_\_\_\_\_\_\_\_\_\_\_\_\_\_

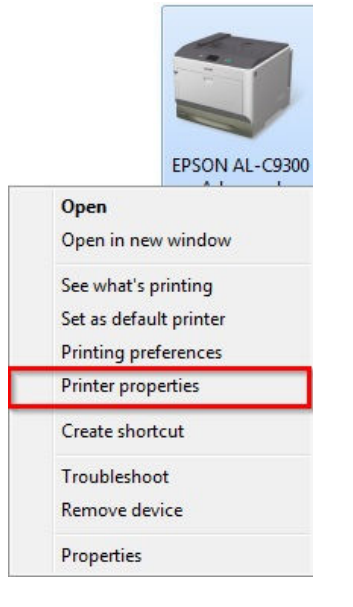

# 2.ไปทีแท็บ **[1]Optional Settings** >> คลิกเลือก **[2]Update the Printer Option Info Manually** >> คลิก **[3]Settings**

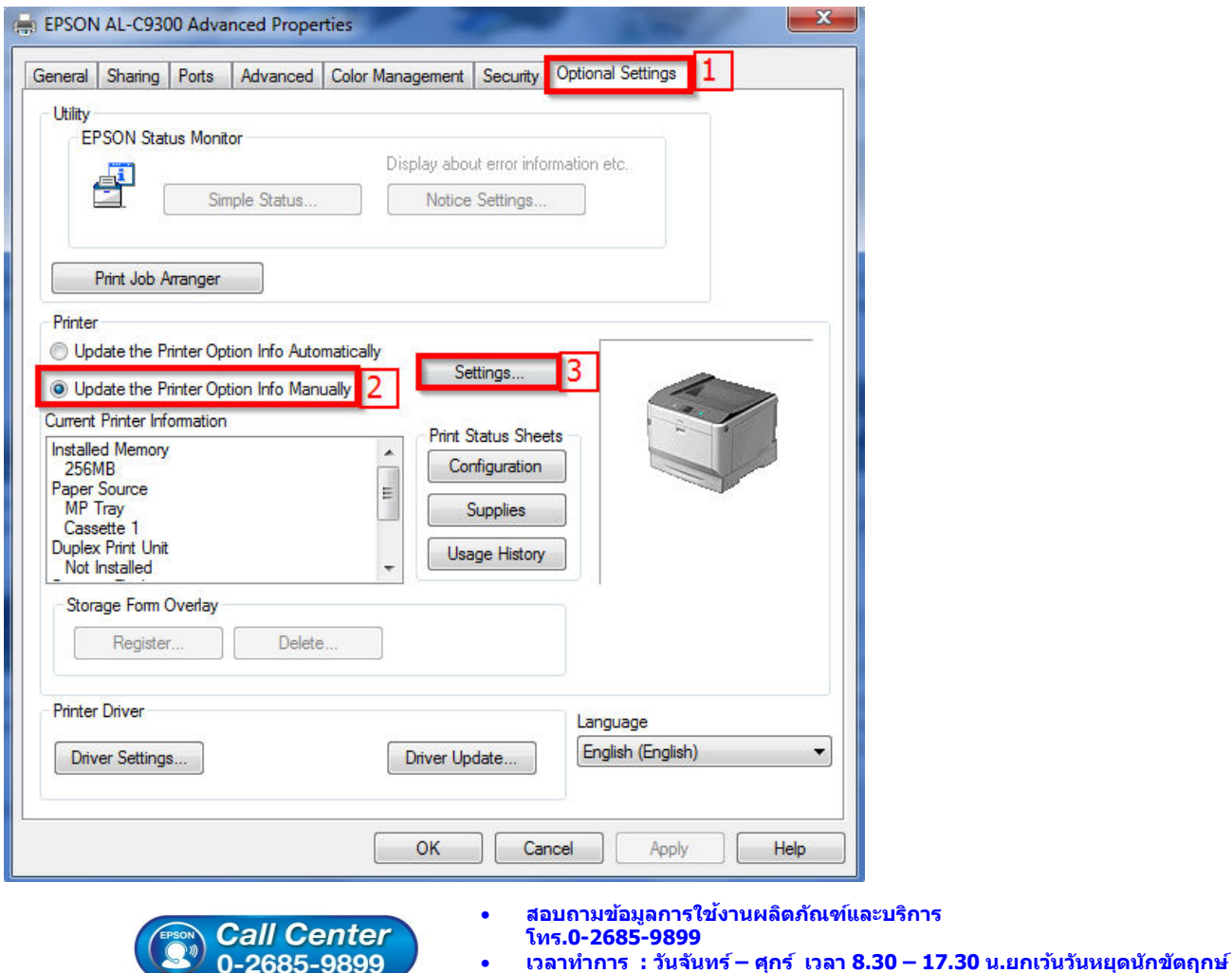

• **www.epson.co.th** 

**EPSON THAILAND / Jan 2016 / CS08** 

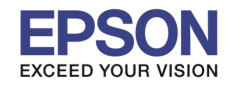

2

\_\_\_\_\_\_\_\_\_\_\_\_\_\_\_\_\_\_\_\_\_\_\_\_\_\_\_\_\_\_\_\_\_\_\_\_\_\_\_\_\_\_\_\_\_\_\_\_\_\_\_\_\_\_\_\_\_\_\_\_\_\_\_\_\_\_\_\_\_\_\_\_\_\_

### 3.คลิกเลือก **Duplex Print Unit** และกด **OK**

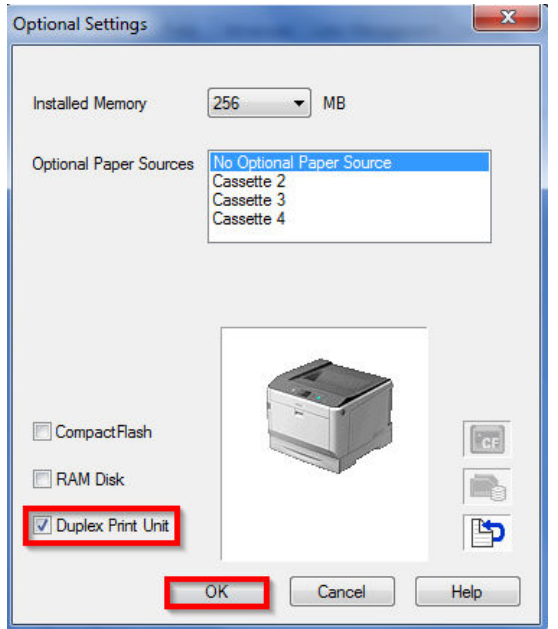

#### 4.จะแสดงตรงหัวข ้อ **Duplex Print Unit เป็ น Installed** และกด **OK**

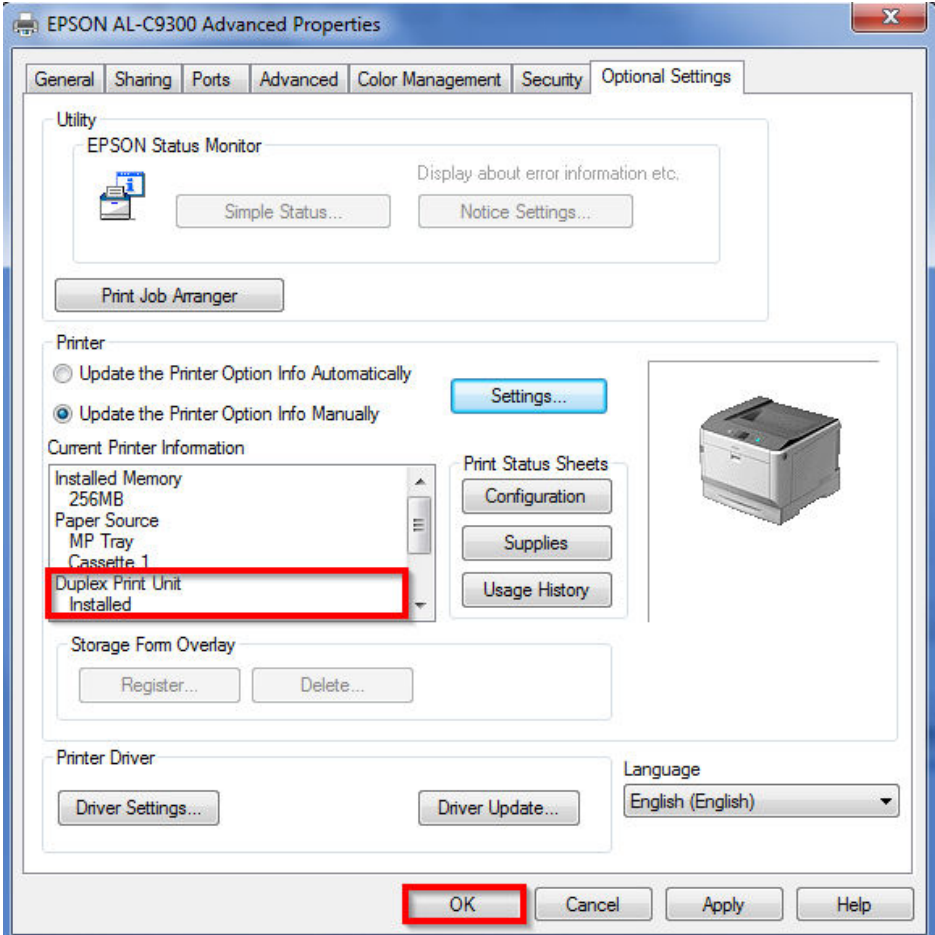

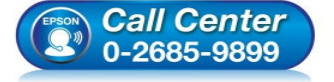

- **สอบถามข้อมูลการใชงานผลิตภัณฑ์และบริการ ้**
	- **โทร.0-2685-9899**
- **เวลาทําการ : วันจันทร์ ศุกร์ เวลา 8.30 17.30 น.ยกเว้นวันหยุดนักขัตฤกษ์**
- **www.epson.co.th**

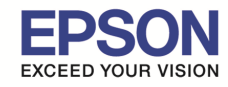

\_\_\_\_\_\_\_\_\_\_\_\_\_\_\_\_\_\_\_\_\_\_\_\_\_\_\_\_\_\_\_\_\_\_\_\_\_\_\_\_\_\_\_\_\_\_\_\_\_\_\_\_\_\_\_\_\_\_\_\_\_\_\_\_\_\_\_\_\_\_\_\_\_\_

#### 5.คลิกขวาทีรุ่น **EPSON AL-C9300N** เลือก **Printing preferences**

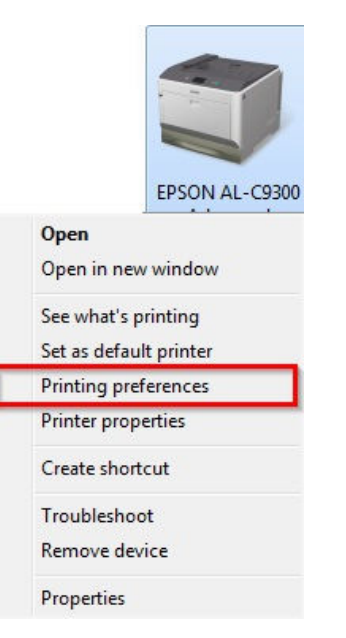

#### 6.คลิกเลือก **Duplex** และกด **OK**

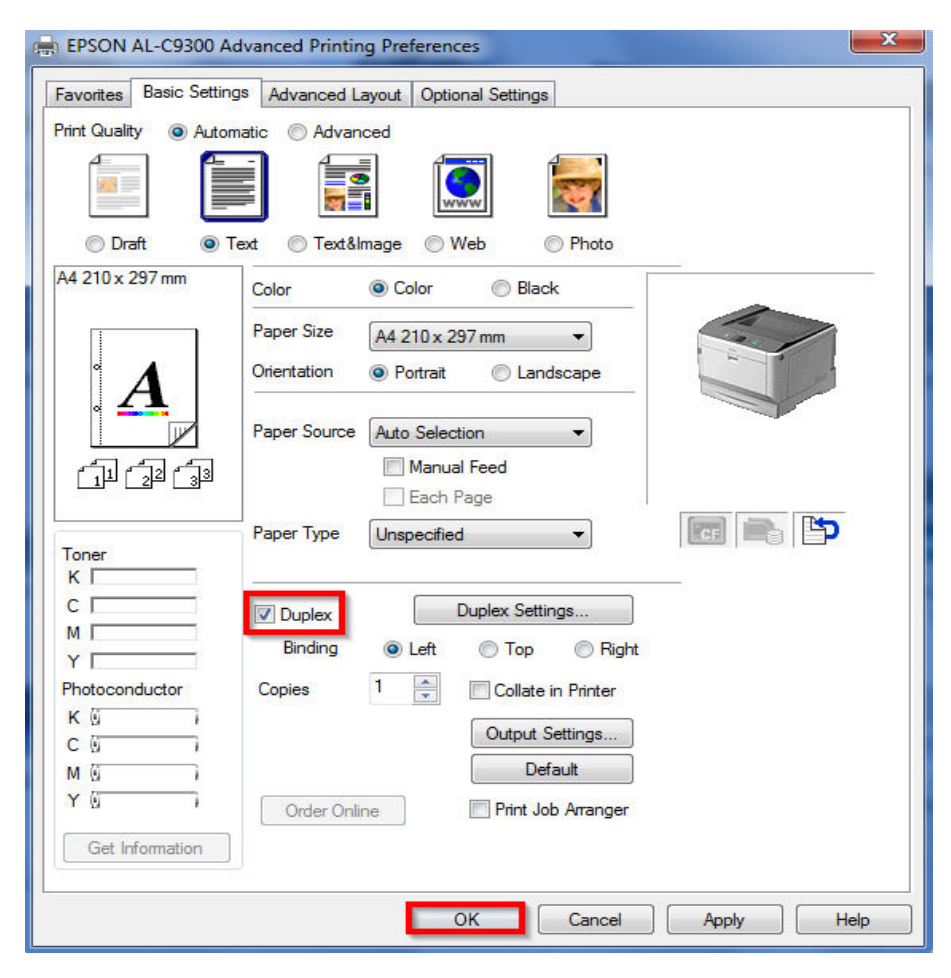

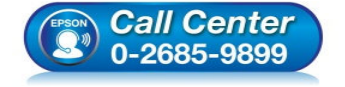

- **สอบถามข้อมูลการใชงานผลิตภัณฑ์และบริการ ้**
	- **โทร.0-2685-9899**
- **เวลาทําการ : วันจันทร์ ศุกร์ เวลา 8.30 17.30 น.ยกเว้นวันหยุดนักขัตฤกษ์**
- **www.epson.co.th**

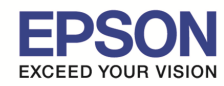

**หัวข้อ : กรณีติดตัง Duplex แล้วคําสง Duplex กดเลือกไม่ได้ ั รองรับปรินเตอร์รุ่น : AL-C9300N, AL-C9300DN**

\_\_\_\_\_\_\_\_\_\_\_\_\_\_\_\_\_\_\_\_\_\_\_\_\_\_\_\_\_\_\_\_\_\_\_\_\_\_\_\_\_\_\_\_\_\_\_\_\_\_\_\_\_\_\_\_\_\_\_\_\_\_\_\_\_\_\_\_\_\_\_\_\_\_

## 7.และทีตัวเครืองพิมพ์ต ้องไปเปิดหัวข ้อ **Duplex** ให ้เป็น **On** อยู่ในหัวข ้อ **Setup**

# **Setup Menu**

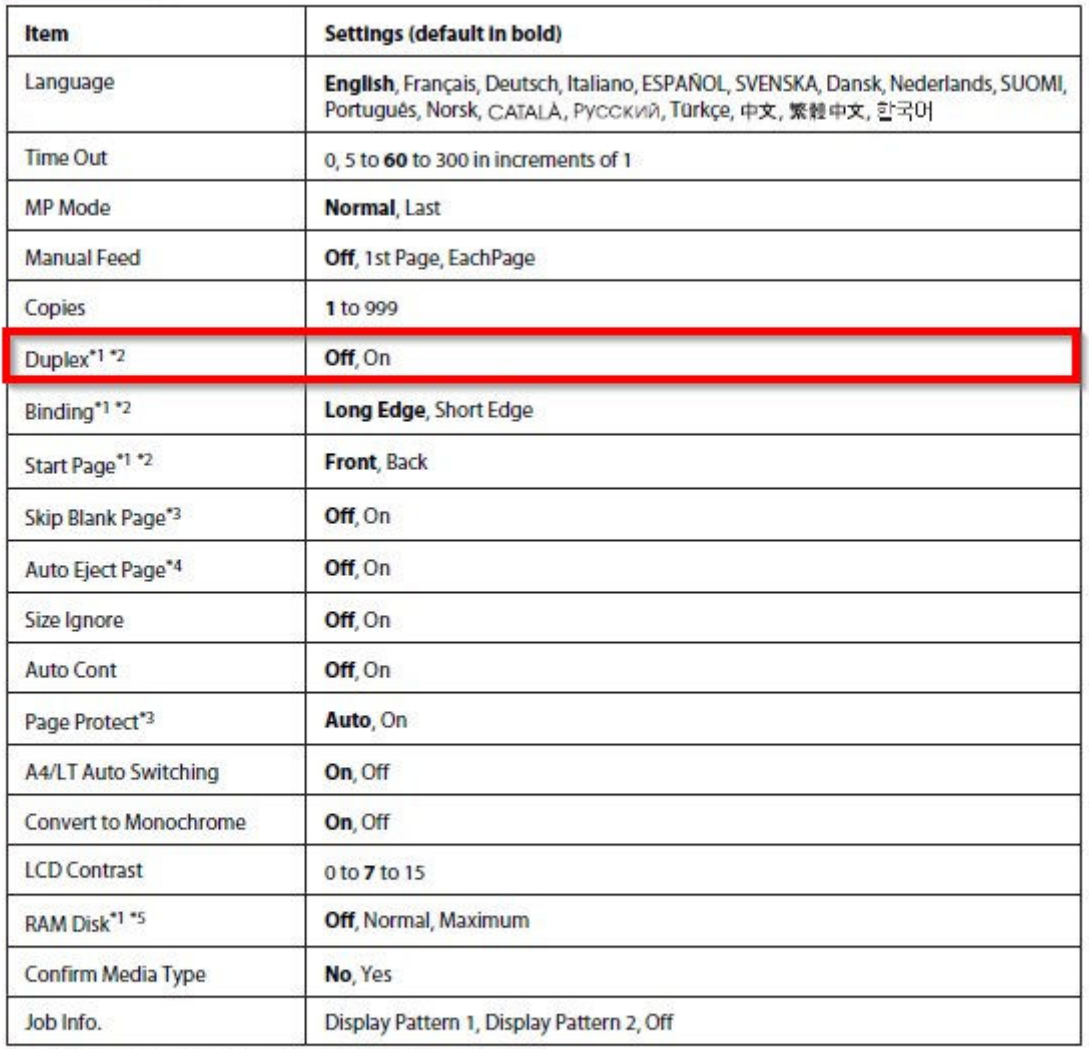

\*1 Available only when the corresponding option is installed.

\*2 Available only when you use A4, A3, A5, B4, B5, LT, LGL, GLG, B, or EXE size paper.

\*3 Available only for ESC/Page, ESC/P2, FX, or I239X mode.

\*4 Not available in PS3 and PCL.

\*5 After this item is changed, the setting value takes effect after a warm boot or after the power is turned on again.

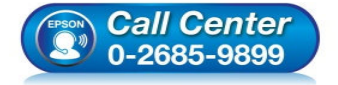

- **สอบถามข้อมูลการใชงานผลิตภัณฑ์และบริการ ้ โทร.0-2685-9899**
- **เวลาทําการ : วันจันทร์ ศุกร์ เวลา 8.30 17.30 น.ยกเว้นวันหยุดนักขัตฤกษ์**
- **www.epson.co.th**